#### Colour

OpenGL

## Learning Outcomes

- Have a general understanding of the principles surrounding the colour model in OpenGL
- Have seen the OpenGL colour Cube in action, and appreciate the shading model.
- Understand how glColour operates, and in particular the effect of glColour on polygon rendering with SMOOTH shading enabled

## Colour & Light

• Color is simply a wavelength of light that is visible to the human eye.

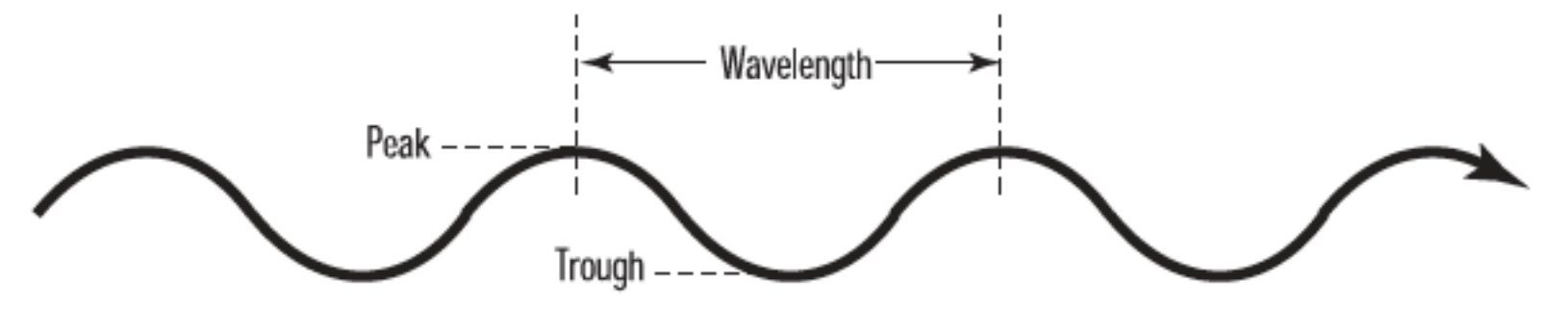

• Wavelengths of visible light range from 390 nanometers (one billionth of a meter) for violet light to 720 nanometers for red light - called the visible spectrum

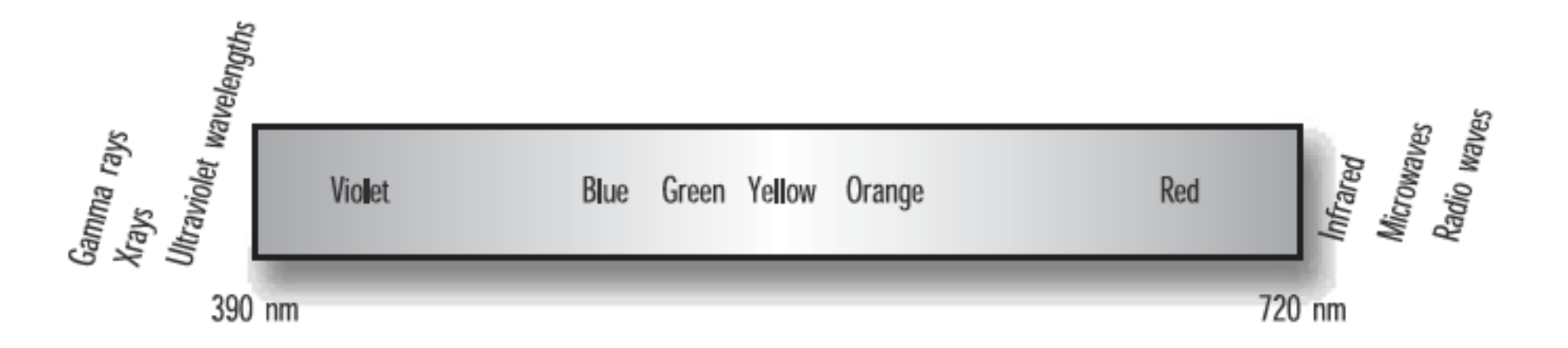

## Colour & Reflection

- A white object reflects all wavelengths of colors evenly, and a black object absorbs all wavelengths evenly.
- Considering light as a particle any given object when illuminated by a light source is struck by photons.
- The reflection of photons from an object depends on the kinds of atoms, the number of each kind, and the arrangement of atoms (and their electrons) in the object

#### **Materials**

- Some photons are reflected and some are absorbed (the absorbed photons are usually converted to heat)
- Any given material or mixture of materials reflects more of some wavelengths than others

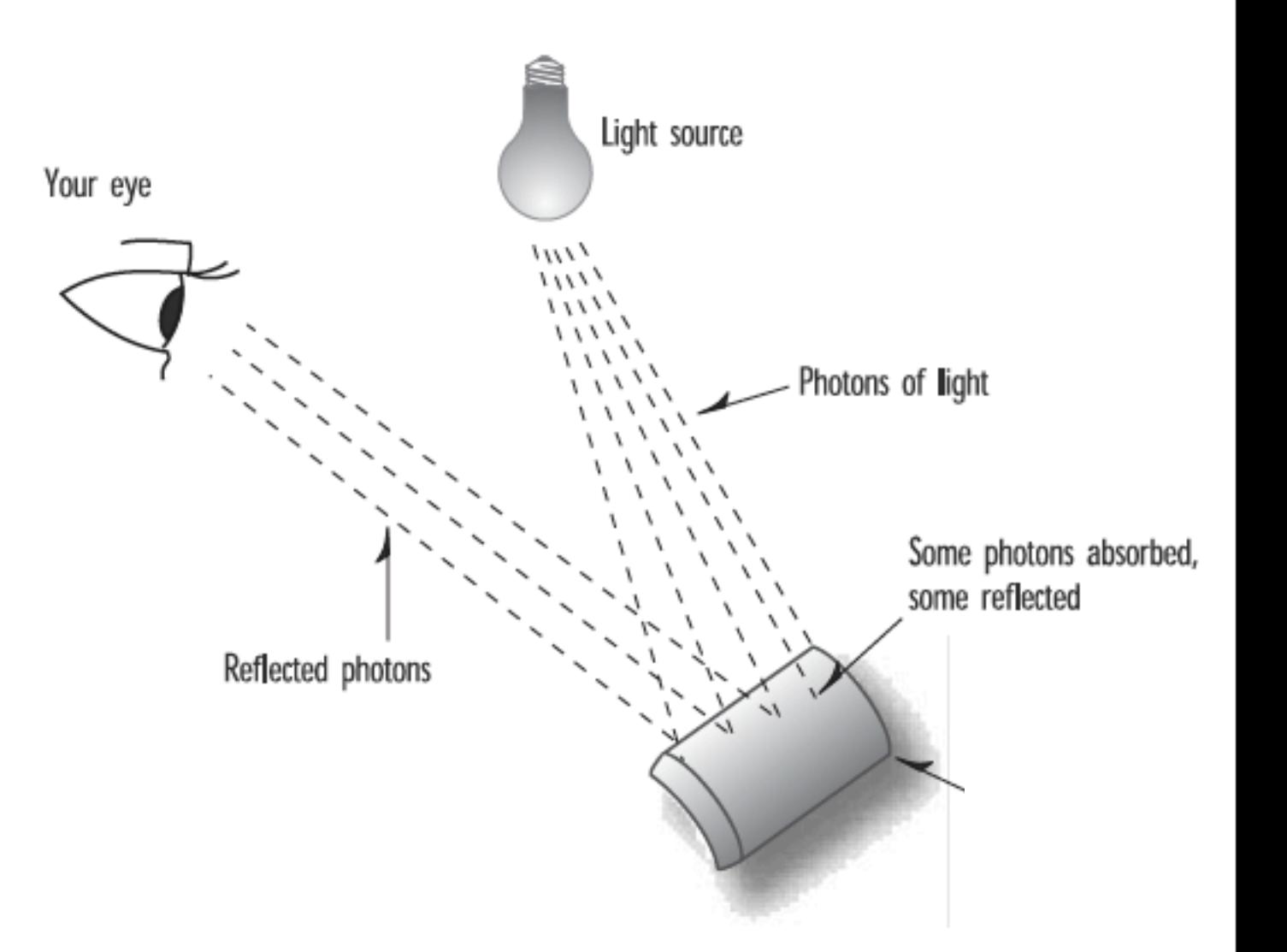

## The Eye

- The eye has three kinds of cone cells. All of them respond to photons, but each kind responds most to a particular wavelength.
- One is more excited by photons that have reddish wavelengths; one, by green wavelengths; and one, by blue wavelengths.
- A combination of different wavelengths of various intensities will yield a mix of colors.
- All wavelengths equally represented thus are perceived as white, and no light of any wavelength is black.

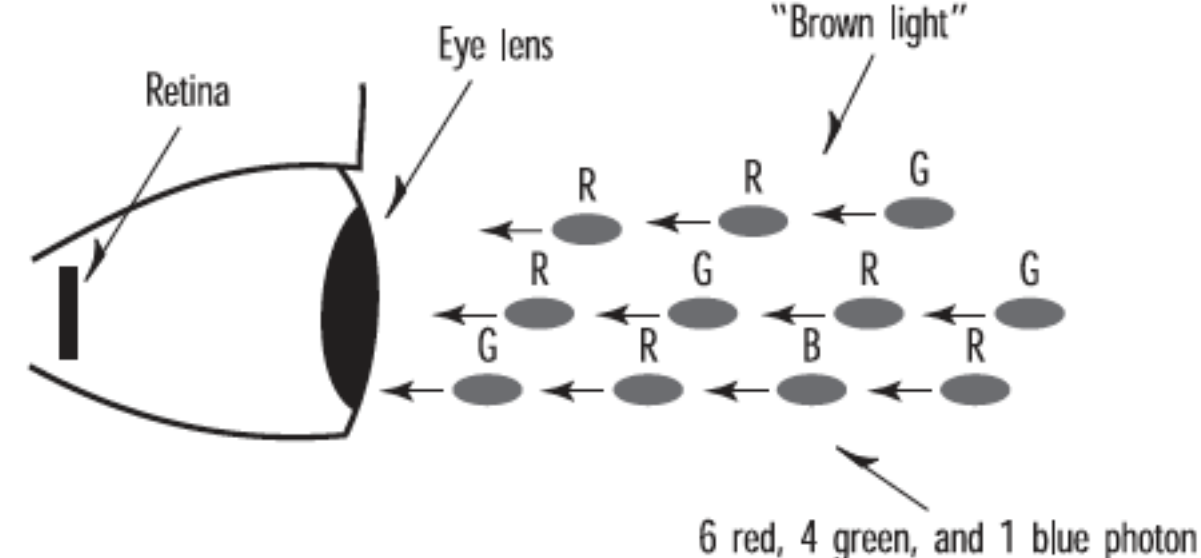

#### **Screens**

- Each pixel on your LCD screen has a light behind it and three very small computercontrolled polarized (red, green, and blue) filters.
- Basic LCD technology is based on the polarization of light, and blocking that light with the LCD material electronically

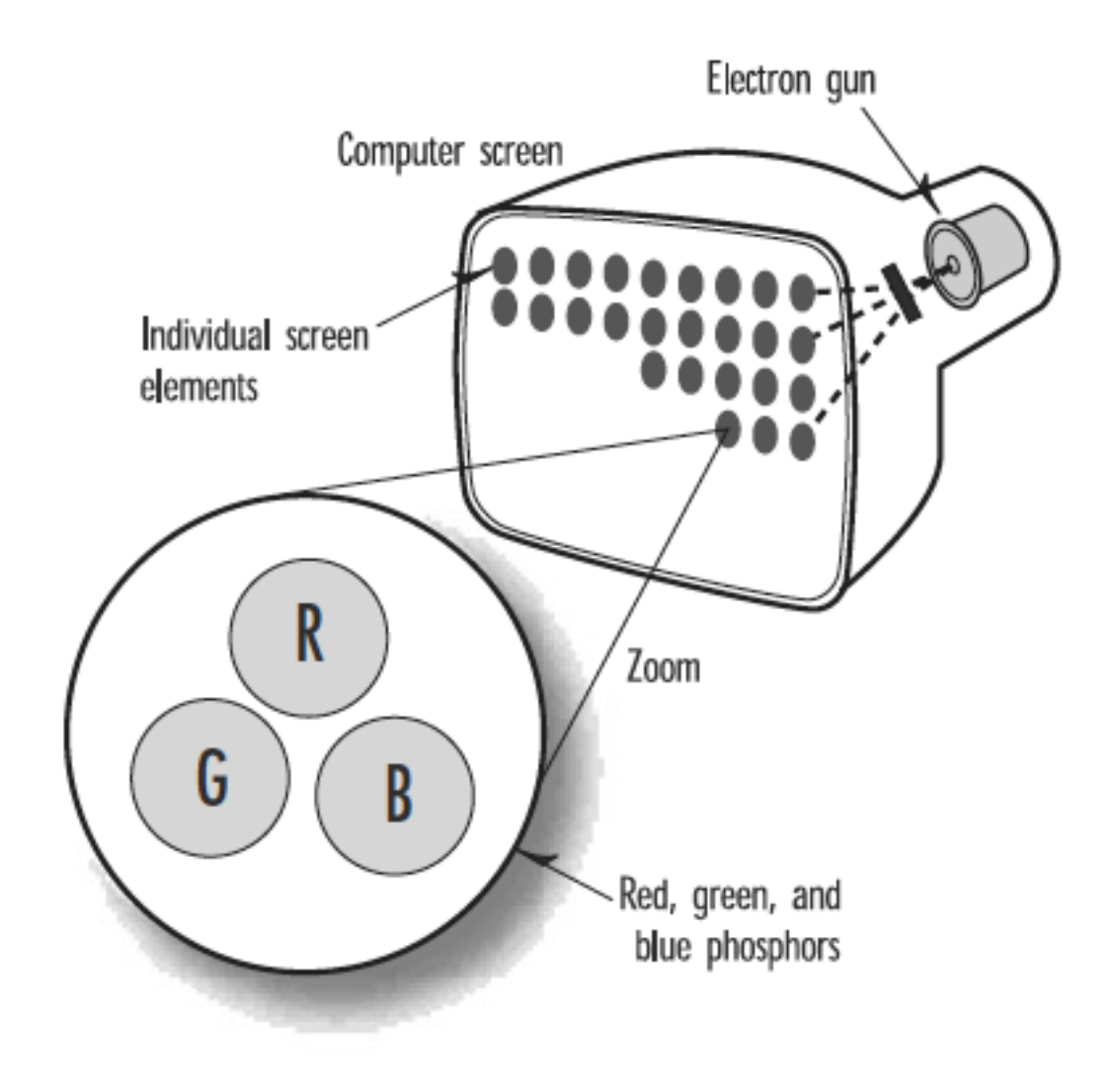

### Graphics Hardware: Resolution

- 960-by-640 (iphone) up to 1,900-1,200 (this mac) or more.
- Well-written graphics applications display the same approximate image regardless of screen resolution.
- The user should automatically be able to see more and sharper details as the resolution increases.

### Graphics Hardware: Colour Depth

- **• Colour Components: Red, Green, Blue**
- An increase in available colors improve the clarity of the resulting image.
- **4 bits per colour component = 12 bits**, rounded to 16 bits to align with machine word size
	- Supports 65,536 different colors, and consumes less memory for the color buffer than the higher bit depth modes.
	- Many graphics applications have very noticeable visual artifacts (usually in color gradations) at this color depth.

### Graphics Hardware: Colour Depth

- **• 8 bits per colour component**  24 and usually rounded to 32 bit display modes
	- **•** Allows more than 16 million colors onscreen at a time.
	- **•** 8 bits per Red, Green and Blue "Channel" = 24
	- **•** + 8 bits for "Alpha" component used in some operations to simulate transparency and other effects.

## Colour in OpenGL

- Color is specified by three positive color values, can be modeled as a volume called the RGB colorspace
- The red, green, and blue coordinates are specified just like x, y, and z coordinates.
- At the origin (0,0,0), the relative intensity of each component is zero, and the resulting color is black.
- With 8 bits for each component, so 255 along the axis represents full saturation of that component.

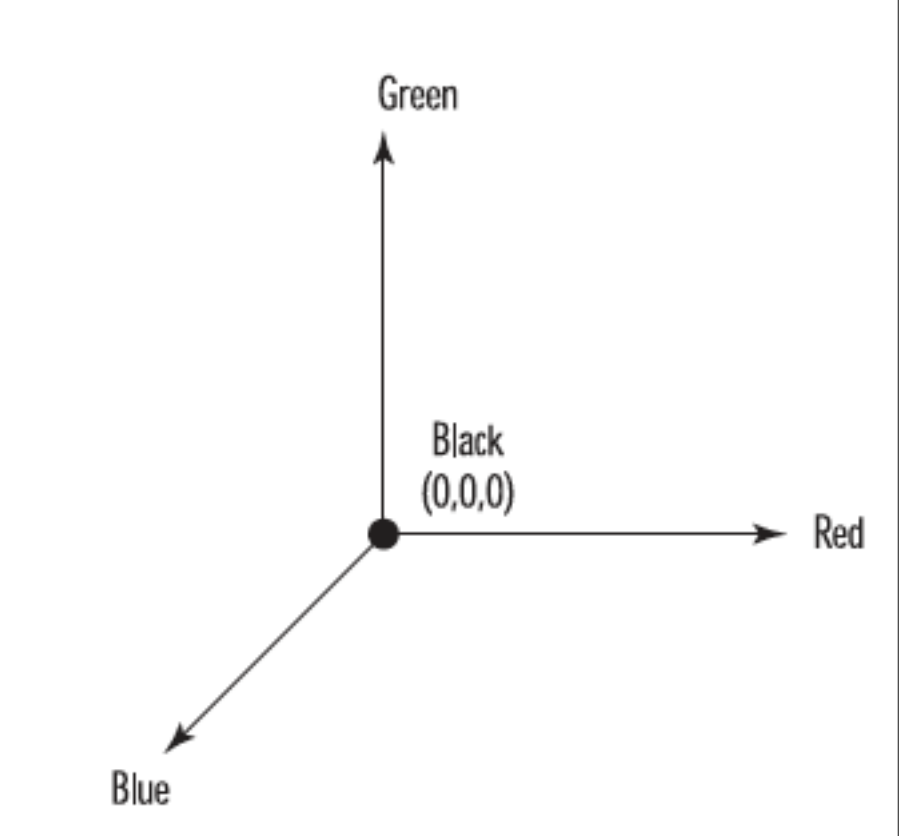

### Colour Cube

- We then end up with a cube measuring 255 on each side.
- The corner directly opposite black, where the concentrations are (0,0,0), is white, with relative concentrations of (255,255,255).
- At full saturation (255) from the origin along each axis lie the pure colors of red, green, and blue.
- This "color cube" contains all the possible colors, either on the surface of the cube or within the interior of the cube.
- Eg all possible shades of gray between black and white lie internally on the diagonal line between the corner at (0,0,0) and the corner at (255,255,255).

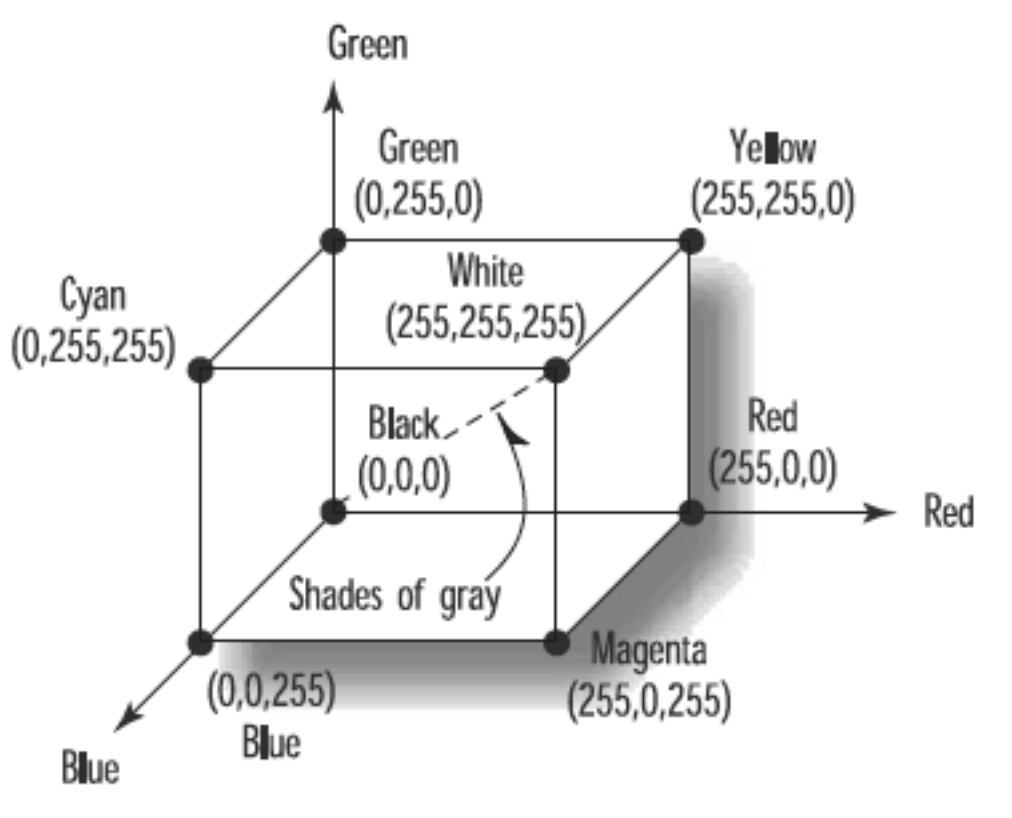

# glColour function

void glColor*NT*(red, green, blue, alpha);

- $N =$  number of parameters
	- 3 RGB
	- 4 RGBA (alpha)
- $T = Type$ 
	- b, d, f, i, s, ub, ui, or us for byte, double, float, integer, short, unsigned byte, unsigned integer, and unsigned short
- Another version of the function has a v appended
	- to the end; this version takes an array that contains the arguments (the v stands for vectored)

## glColor3f

- Most OpenGL programs that you'll see use glColor3f and specify the intensity of each component as 0.0 for none or 1.0 for full intensity.
- Internally, OpenGL represents color values as floating-point values.
- As higher resolution floating point color buffers evolve using floats will be more faithfully represented by the color hardware.

### Colour Cube

- The surface of this cube shows the color variations from black on one corner to white on the opposite corner.
- Red, green, and blue are present on their corners 255 units from black.
- Additionally, the colors yellow, cyan, and magenta have corners showing the combination of the other three primary colors

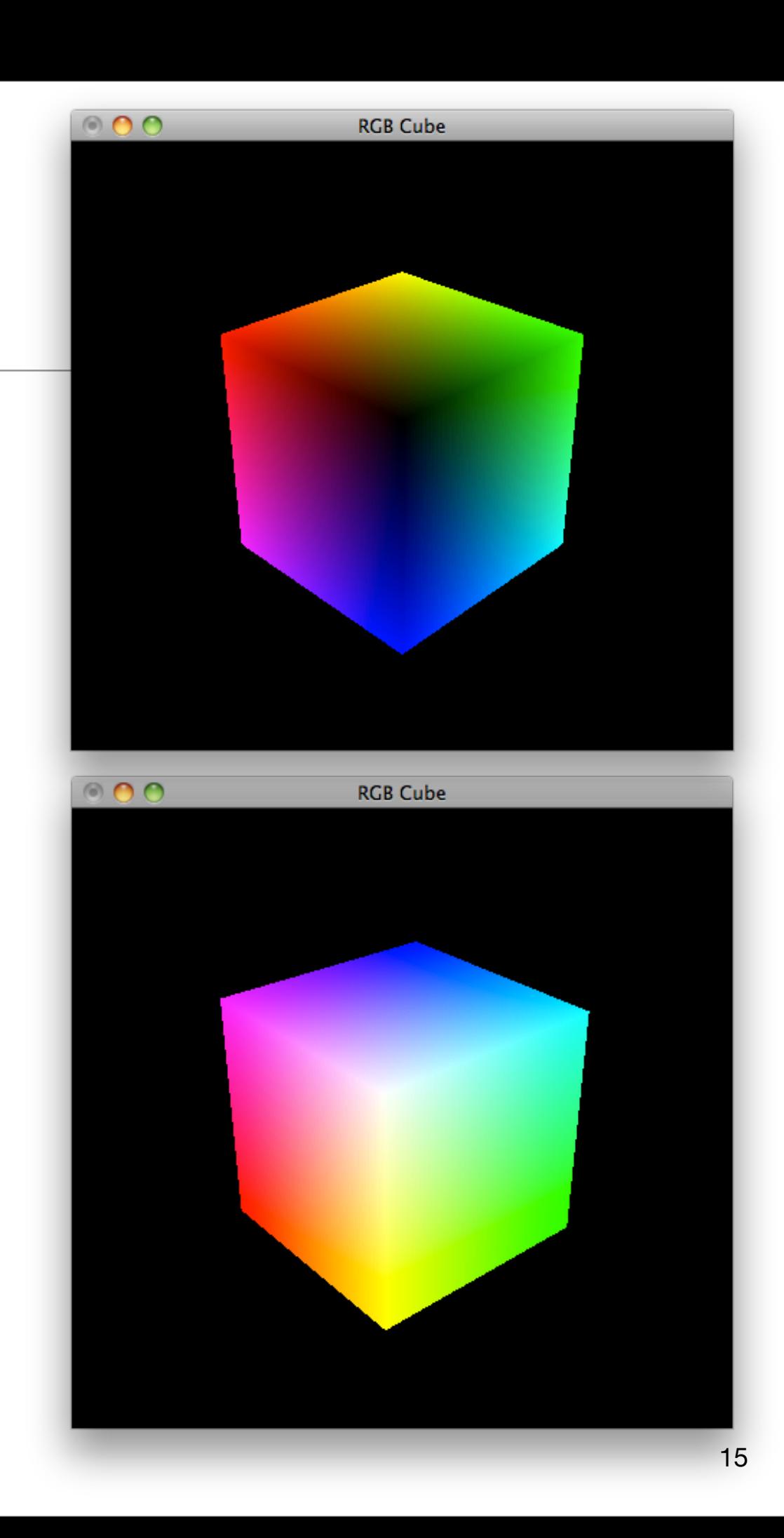

## Colour Cube Code

- Draw 6 QUADS
- Each Quad will specify appropriate colour at the corners

```
void SetupRC()
{
   // Black background
   glClearColor(0.0f, 0.0f, 0.0f, 1.0f);
   glEnable( GL_DEPTH_TEST);
   glShadeModel( GL_SMOOTH);
}<br>}
void renderScene(void)
\{ glClear(GL_COLOR_BUFFER_BIT | GL_DEPTH_BUFFER_BIT);
   //...
   glBegin( GL_QUADS);
     frontFace();
     backFace();
     topFace();
     bottomFace();
     leftFace();
     rightFace();
   glEnd();
  \frac{1}{2}...
   glutSwapBuffers();
}
```
#### Verbose Version

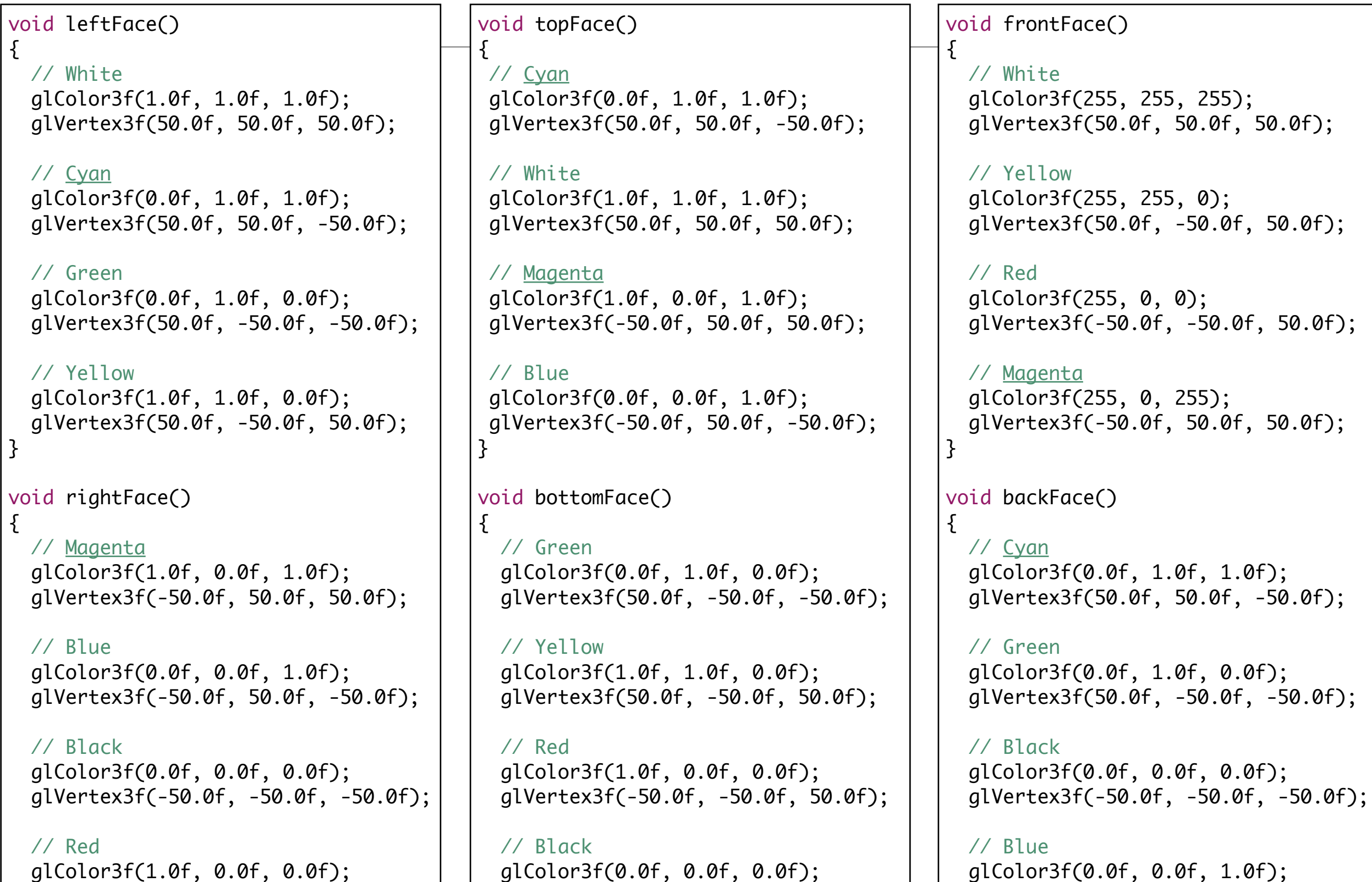

glVertex3f(-50.0f, -50.0f, 50.0f);

}

 glColor3f(0.0f, 0.0f, 0.0f); glVertex3f(-50.0f, -50.0f, -50.0f); }

 glColor3f(0.0f, 0.0f, 1.0f); glVertex3f(-50.0f, 50.0f, -50.0f); }

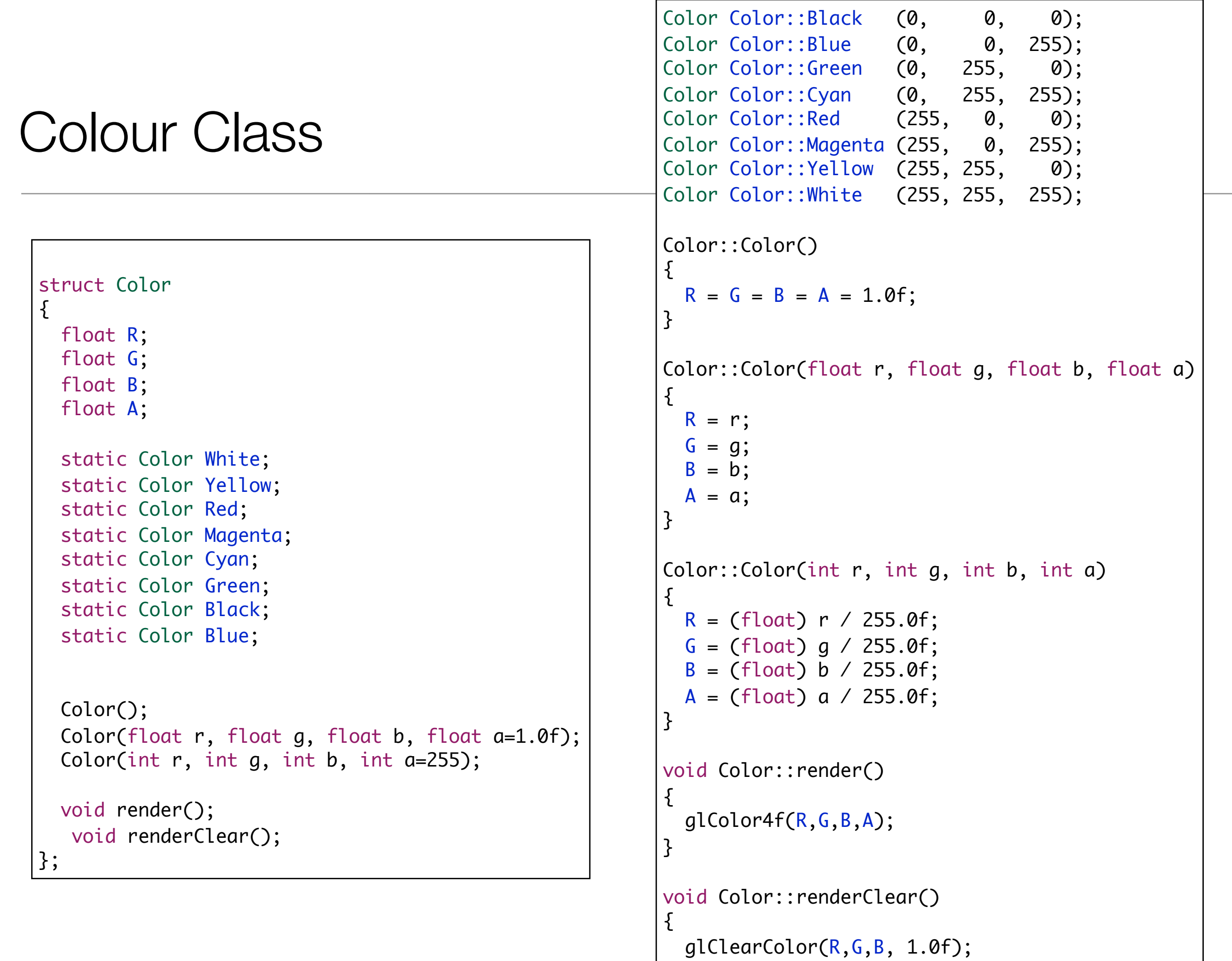

}

#### Use Our World Framework

```
struct Quad : public Geometry
\{ void render()
   {
     glBegin( GL_QUADS);
       frontFace();
       backFace();
       topFace();
       bottomFace();
       leftFace();
       rightFace();
      glEnd();
   }
};
```

```
int main(int argc, char* argv[])
{
  theWorld.setCmdlineParams(&argc, argv);
  theWorld.initialize(800,800, "Color Cube");
  Quad *quad = new Quad();
  theWorld.add(quad);
  theWorld.setProjection(new Perspective(35, Range(1,1000), 500));
  theWorld.start();
  return 0;
}
```
## To Make it Rotate

- Make quad a Global Variable
- In specialKeyPress use the rotation function we already have implemented for assignment 1 solution.

```
struct Quad : public Geometry
\{ void render()
  \{ glRotatef(angle, rotationAxis.X, rotationAxis.Y, rotationAxis.Z);
     glBegin( GL_QUADS);
       frontFace();
       backFace();
       topFace();
       bottomFace();
       leftFace();
       rightFace();
      glEnd();
   }
};
```

```
Quad *quad;
void World::specialKeypress(int key)
\{ if (key == GLUT_KEY_UP)
     quad->rotate(1, Vector3::UnitX);
  if (key == GLUT_KEY_DOWN)
     quad->rotate(-1, Vector3::UnitX);
  if (key == GLUT_KEY_LEFT)
     quad->rotate(1, Vector3::UnitY);
  if (key == GLUT_KEY_RIGHT)
     quad->rotate(-1, Vector3::UnitY);
    glutPostRedisplay();
}
```
#### Colour Cube Specification

```
Color colours[7][6] =
\{ {Color::White, Color::Yellow, Color::Red, Color::Magenta},
   {Color::Cyan, Color::Green, Color::Black, Color::Blue},
   {Color::Cyan, Color::White, Color::Magenta, Color::Blue},
   {Color::Green, Color::Yellow, Color::Red, Color::Black},
   {Color::White, Color::Cyan, Color::Green, Color::Yellow},
   {Color::Magenta, Color::Blue, Color::Black, Color::Red}
 };
Vector3 vertices\lceil \lceil 6 \rceil =
 {
   {Vector3(50.0f, 50.0f, 50.0f), Vector3(50.0f, -50.0f, 50.0f), Vector3(-50.0f, -50.0f, 50.0f), Vector3(-50.0f, 50.0f, 50.0f) },
   {Vector3(50.0f, 50.0f, -50.0f), Vector3(50.0f, -50.0f, -50.0f), Vector3(-50.0f, -50.0f, -50.0f), Vector3(-50.0f, 50.0f, -50.0f) },
   {Vector3(50.0f, 50.0f, -50.0f), Vector3(50.0f, 50.0f, 50.0f), Vector3(-50.0f, 50.0f, 50.0f), Vector3(-50.0f, 50.0f, -50.0f) },
   {Vector3(50.0f, -50.0f, -50.0f), Vector3(50.0f, -50.0f, 50.0f), Vector3(-50.0f, -50.0f, 50.0f), Vector3(-50.0f, -50.0f, -50.0f)},
   {Vector3(50.0f, 50.0f, 50.0f), Vector3(50.0f, 50.0f, -50.0f), Vector3(50.0f, -50.0f, -50.0f), Vector3(50.0f, -50.0f, 50.0f) },
   {Vector3(-50.0f, 50.0f, 50.0f), Vector3(-50.0f, 50.0f, -50.0f), Vector3(-50.0f, -50.0f, -50.0f), Vector3(-50.0f, -50.0f, 50.0f) }
 };
```
#### Rendering the Cube

```
void drawFace(Color colours[], Vector3 vertices[])
{
  for (int i=0; i<4; i++)\{ colours[i].render();
     vertices[i].render();
   }
}
```

```
 glBegin( GL_QUADS);
 for (int i=0; i<6; i++)
\left\{ \right\} drawFace(colours[i], vertices[i]);
 }
 glEnd();
```
# glColour Definition

- Working definition for glColor: *sets the current color that is used for all vertices drawn after the call.*
- If we specify a different color for each vertex of a primitive (point, line, or polygon), what color is the interior?
- For Points: A point has only one vertex, and whatever color you specify for that vertex is the resulting color for that point

## glColor & Lines

- A line, however, has two vertices, and each can be set to a different color.
- The color of the line depends on the shading model. Shading is simply defined as the smooth transition from one color to the next.
- Any two points in the RGB colorspace can be connected by a straight line.
- Smooth shading causes the colors along the line to vary as they do through the color cube from one color point to the other.
- Can do shading mathematically by finding the equation of the line connecting two points in the three-dimensional RGB colorspace.
- Then you can simply loop through from one end of the line to the other, retrieving coordinates along the way to provide the color of each pixel on the screen.
- OpenGL implements this algorithm via GL\_SMOOTH shading

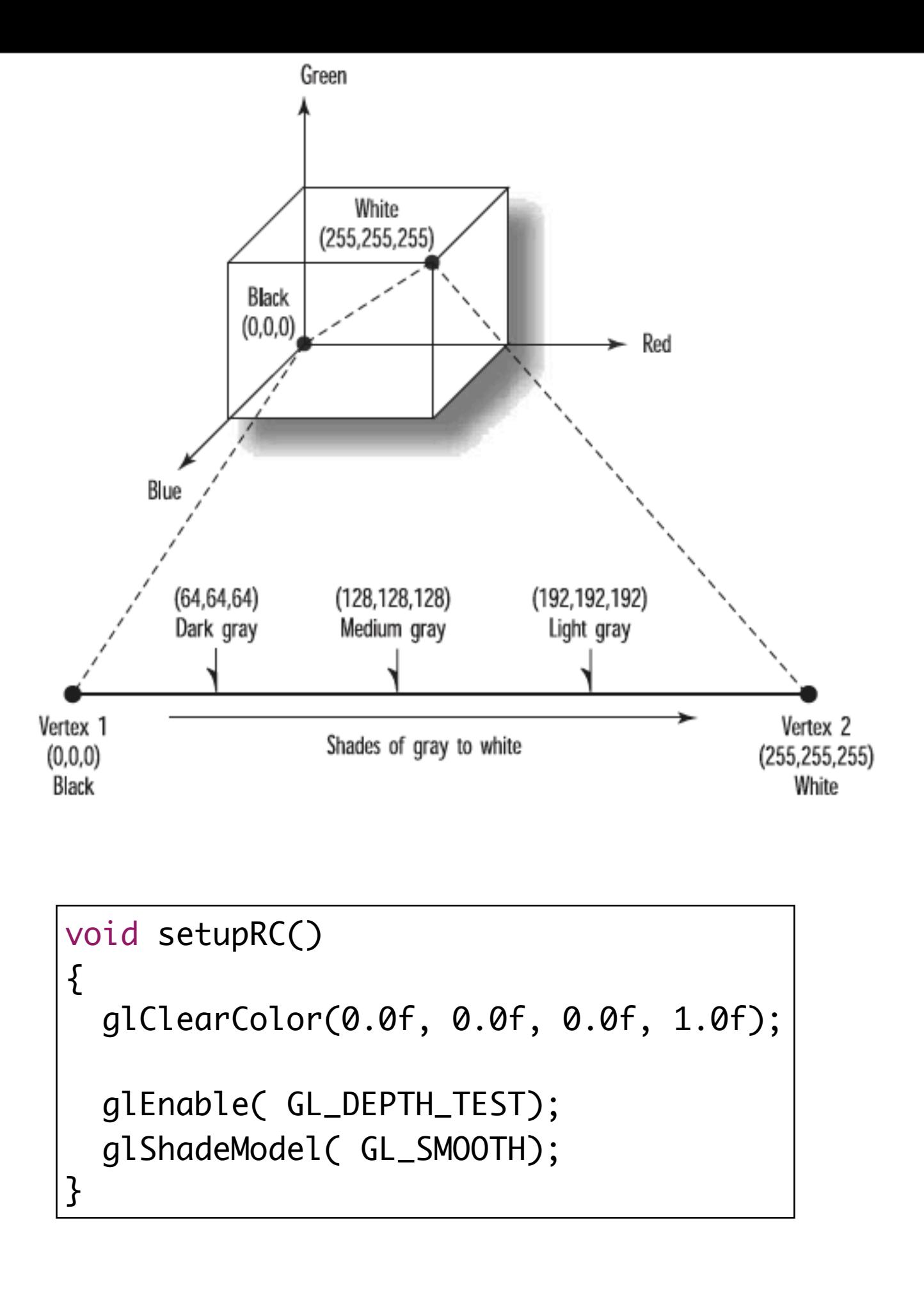

## Polygon Shading

- More complex for polygons.
- E.g. A triangle can also be represented as a plane within the color cube.
- Draw a triangle with each vertex at full saturation for the red, green, and blue color components.

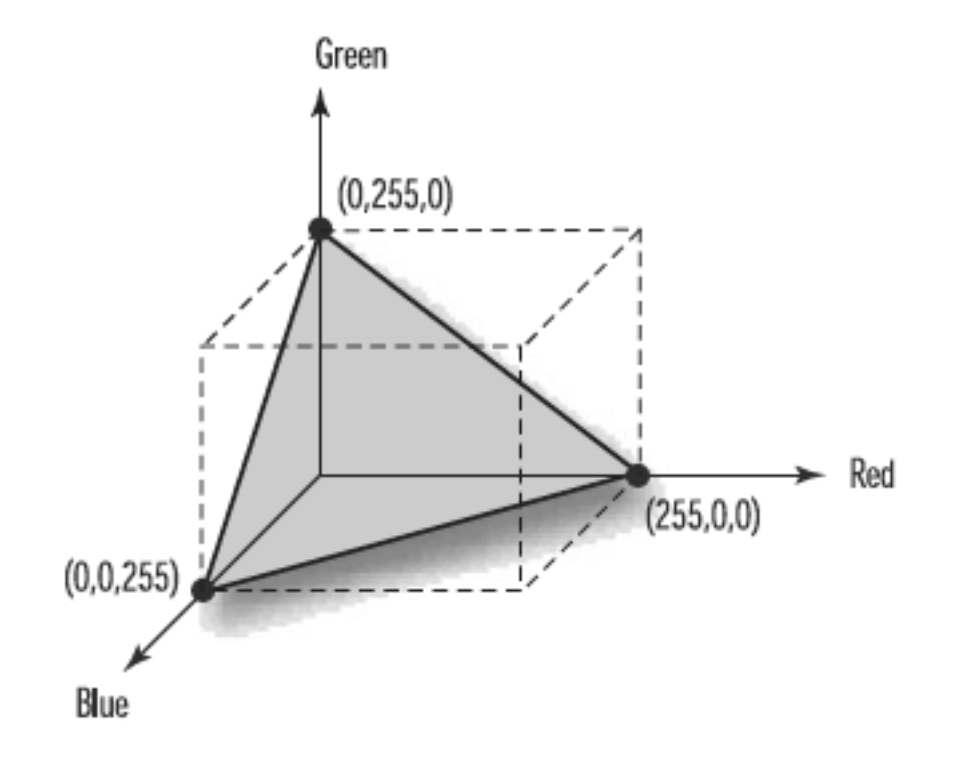

#### Triangle Class

• Add colour to our triangle class:

```
struct Triangle : public Geometry
{
  Vector3 p1, p2, p3;
  Color c1, c2, c3;
  Triangle(std::istream& is);
  Triangle(Vector3 p1, Vector3 p2, Vector3 p3);
  Triangle(Vector3 p1, Vector3 p2, Vector3 p3, 
           Color c1, Color c2, Color c3);
  void render();
};
```

```
void Triangle::render()
{
   glBegin( GL_TRIANGLES);
     c1.render();
     p1.render();
     c2.render();
     p2.render();
     c3.render();
     p3.render();
   glEnd();
}
```
## Smooth Shading Triangle

glShadeModel( GL\_SMOOTH); Triangle t (Vector3(-50.0f, -50.0f, 50.0f), Vector3(50.0f, -50.0f, -50.0f), Vector3(50.0f, 50.0f, -50.0f), Color::Blue, Color::Red, Color::Color::Green); t.render();

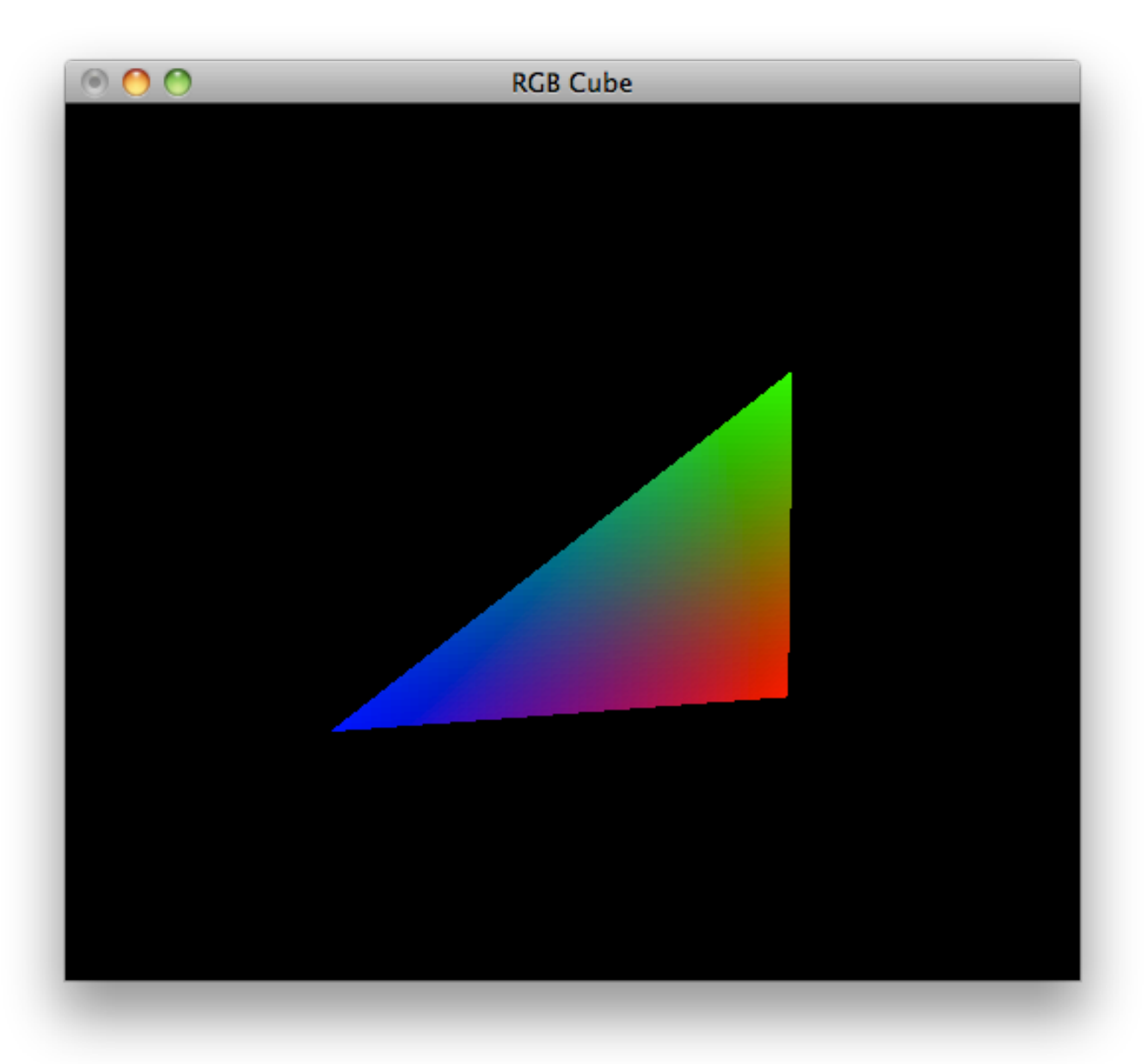

• Because smooth shading is specified, the interior of the triangle is shaded to provide a smooth transition between each corner

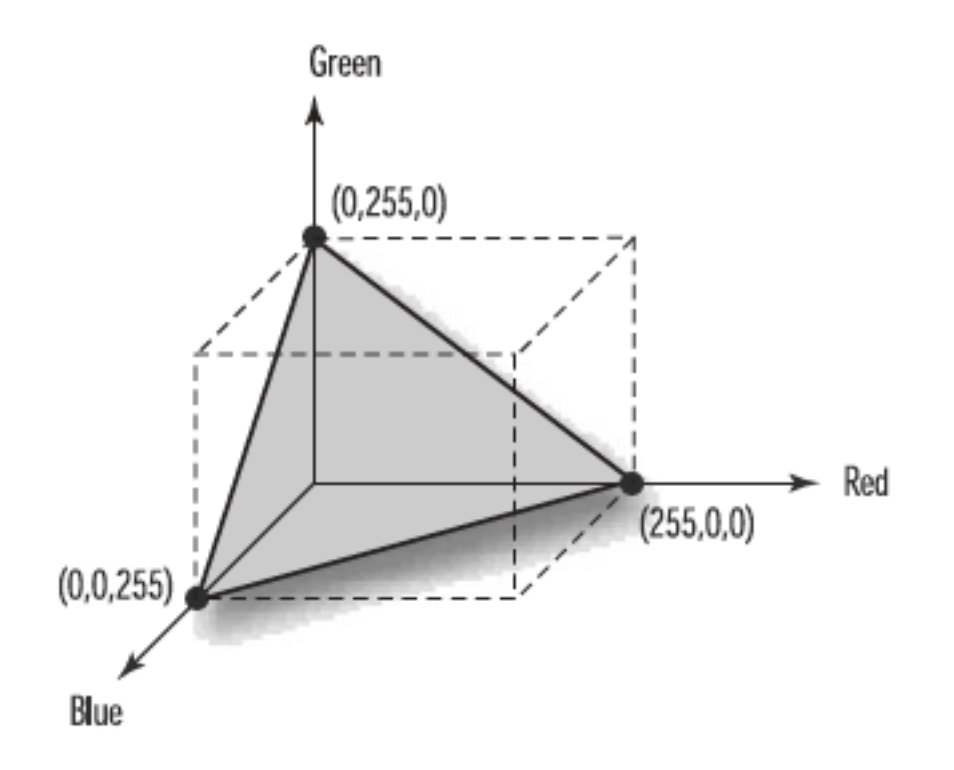

#### Flat Shading Model

glShadeModel( GL\_FLAT); Triangle t (Vector3(-50.0f, -50.0f, 50.0f), Vector3(50.0f, -50.0f, -50.0f), Vector3(50.0f, 50.0f, -50.0f), Color::Blue, Color::Red, Color::Color::Green); t.render();

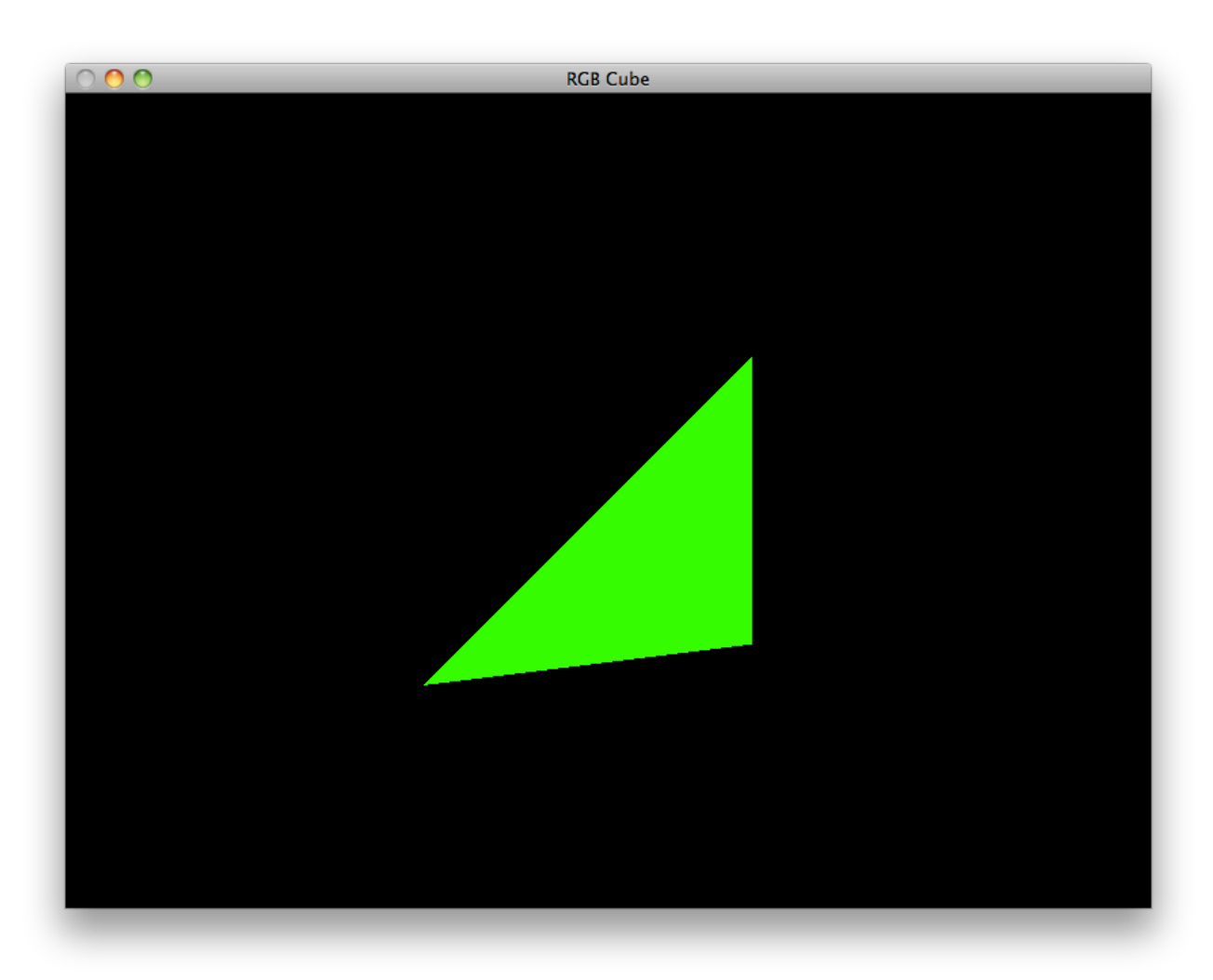

- Flat shading means that no shading calculations are performed on the interior of primitives.
- Generally, with flat shading, the color of the primitive's interior is the color that was specified for the last vertex.
- The only exception is for a GL\_POLYGON primitive, in which case the color is that of the first vertex.